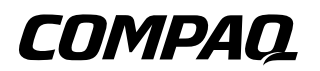

## **Reference Guide** Compaq Tablet PC TC1000 Docking Station

Document Part Number: 289315-001

**November 2002**

This guide provides information on docking and undocking the tablet PC to the Tablet PC Docking Station, operating the docking station with the tablet PC, and using the screen protector, as well as tips on solving common problems.

© 2002 Compaq Information Technologies Group, L.P.

Compaq and the Compaq logo are trademarks of Compaq Information Technologies Group, L.P. in the U.S. and/or other countries. All other product names mentioned herein may be trademarks of their respective companies.

Compaq shall not be liable for technical or editorial errors or omissions contained herein. The information is provided "as is" without warranty of any kind and is subject to change without notice. The warranties for Compaq products are set forth in the express limited warranty statements accompanying such products. Nothing herein should be construed as constituting an additional warranty.

Reference Guide Tablet PC TC1000 Docking Station First Edition November 2002 Document Part Number: 289315-001

# **Contents**

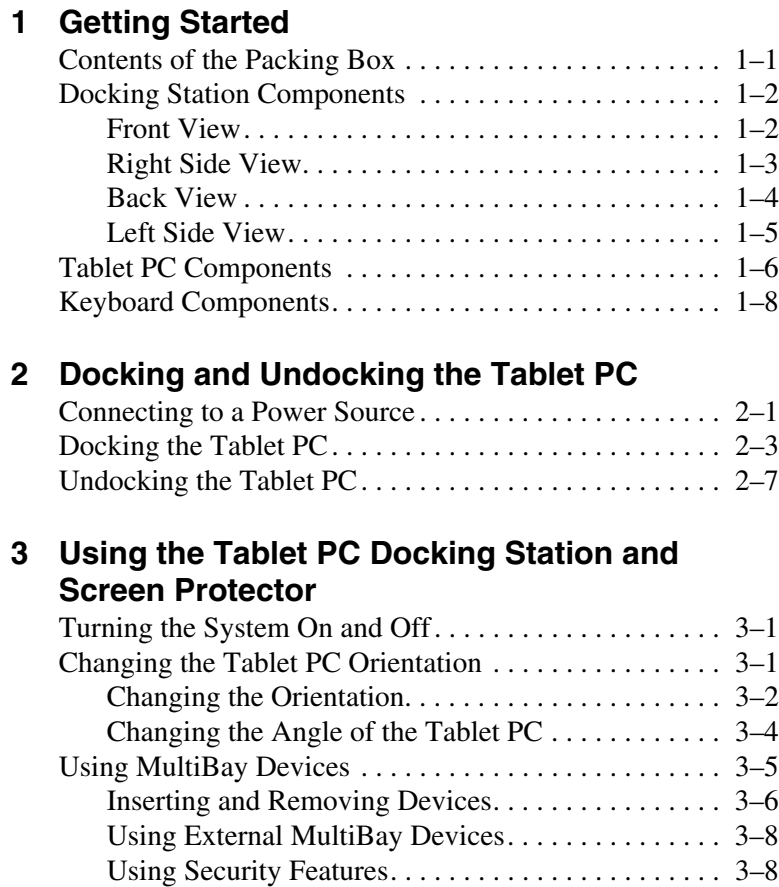

Tablet PC TC1000 Docking Station Reference Guide **iii**

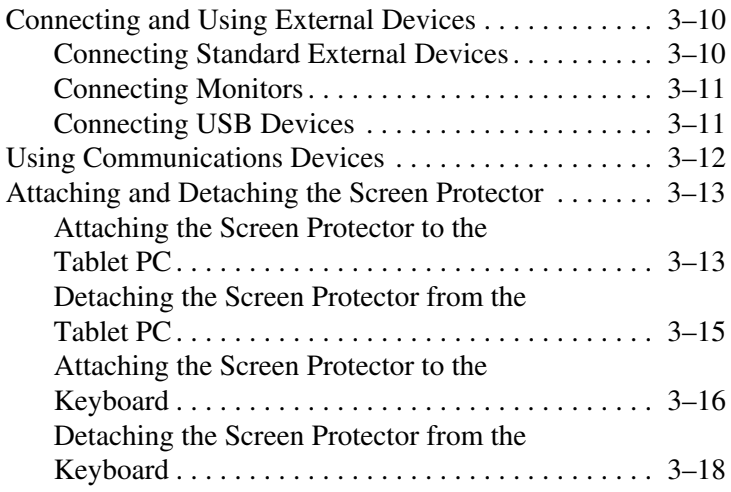

### **[A](#page-37-0) [Troubleshooting](#page-37-1)**

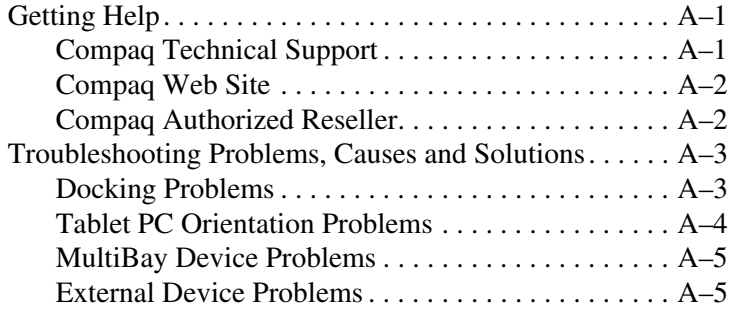

#### **[B](#page-42-0) [Specifications](#page-42-1)**

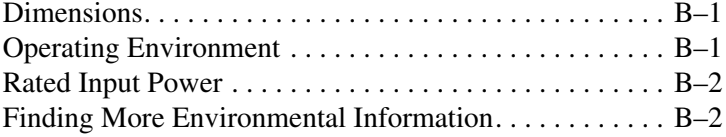

#### **[Index](#page-44-0)**

# **Getting Started**

## <span id="page-4-2"></span><span id="page-4-1"></span><span id="page-4-0"></span>**Contents of the Packing Box**

Before you begin, be sure that you have removed everything from the packing box:

- Tablet PC Docking Station
- Screen protector
- AC adapter
- Warranty and service information
- *Tablet PC Docking Station quick setup poster*
- *Documentation Library CD*

## <span id="page-5-0"></span>**Docking Station Components**

### <span id="page-5-1"></span>**Front View**

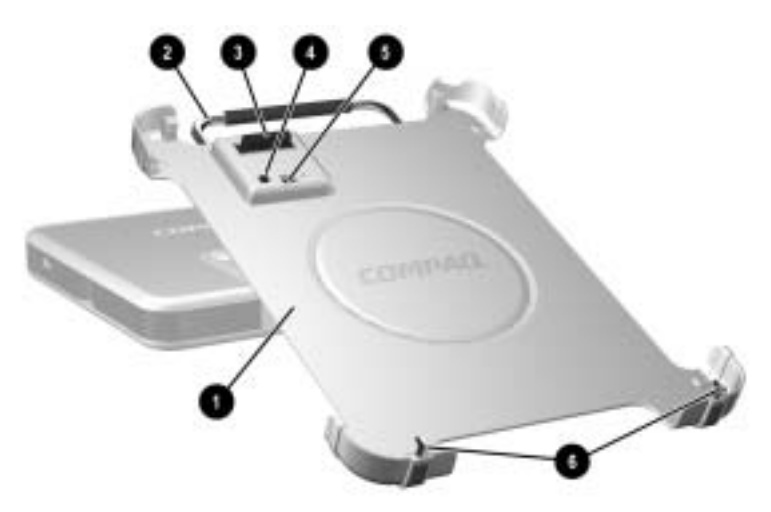

#### **Front Components**

<span id="page-5-7"></span><span id="page-5-6"></span><span id="page-5-5"></span><span id="page-5-4"></span><span id="page-5-3"></span><span id="page-5-2"></span>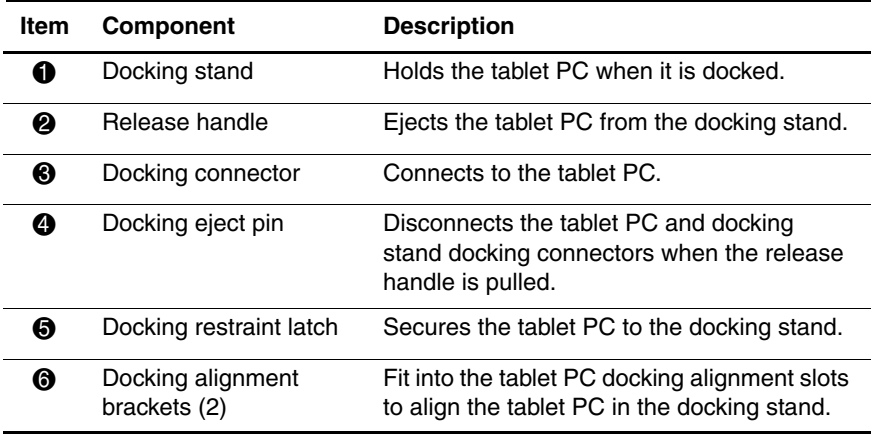

## <span id="page-6-0"></span>**Right Side View**

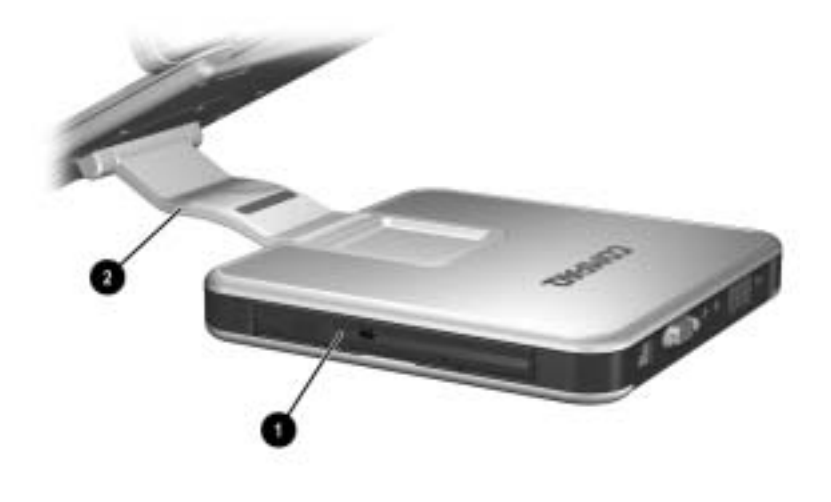

#### **Right Side Components**

<span id="page-6-2"></span><span id="page-6-1"></span>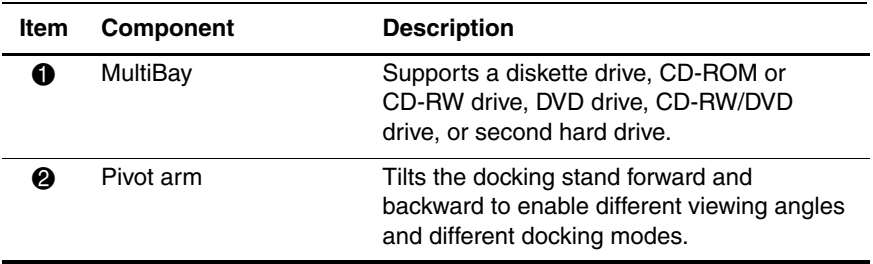

Tablet PC TC1000 Docking Station Reference Guide **1–3**

## <span id="page-7-0"></span>**Back View**

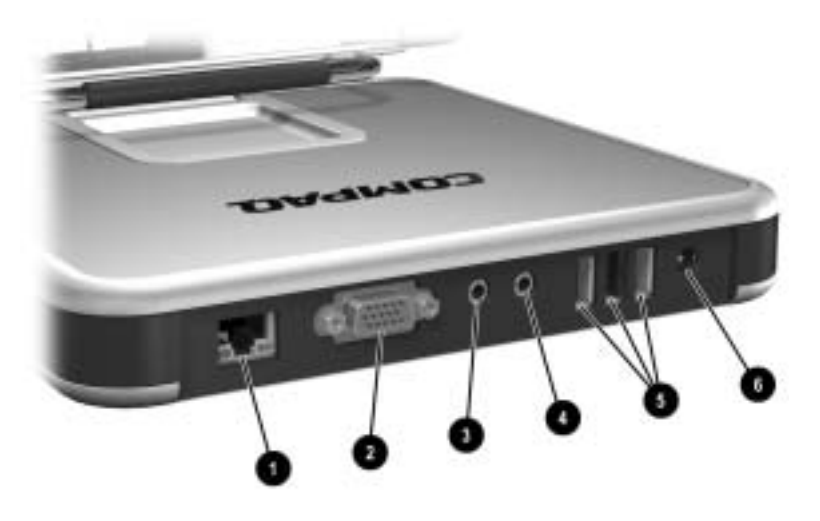

#### **Back Components**

<span id="page-7-6"></span><span id="page-7-5"></span><span id="page-7-4"></span><span id="page-7-3"></span><span id="page-7-2"></span><span id="page-7-1"></span>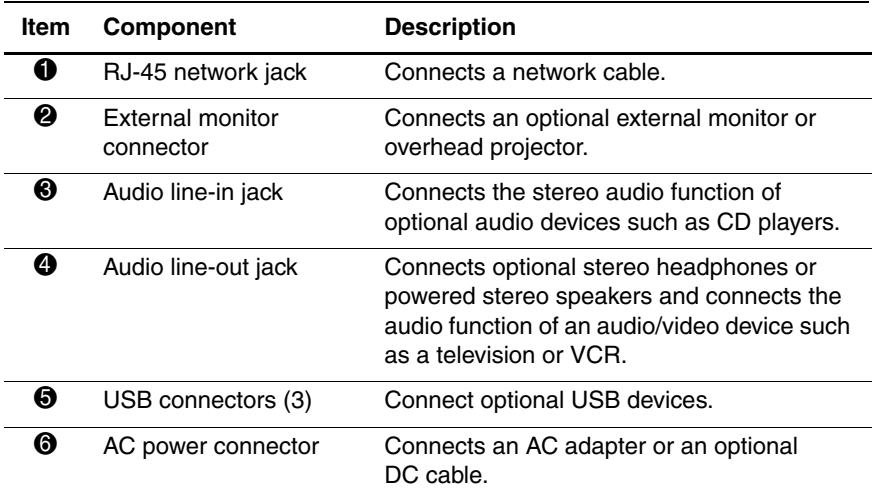

### <span id="page-8-0"></span>**Left Side View**

<span id="page-8-1"></span>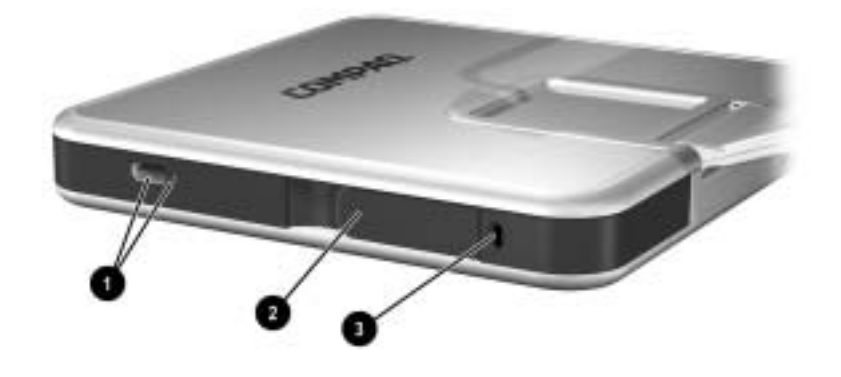

#### **Left Side Components**

<span id="page-8-3"></span><span id="page-8-2"></span>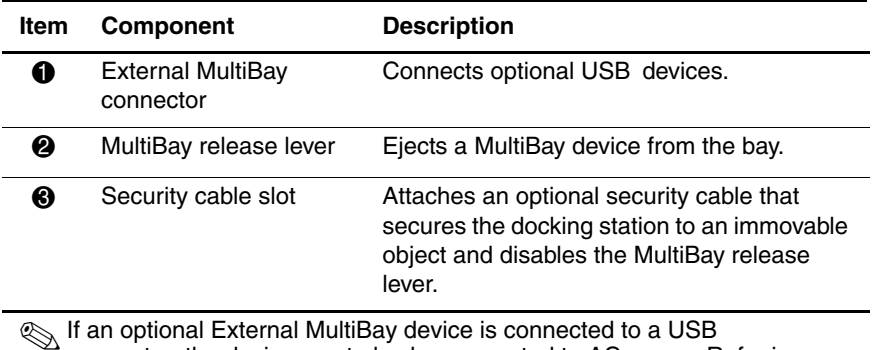

<span id="page-8-4"></span>✎If an optional External MultiBay device is connected to a USB connector, the device must also be connected to AC power. Refer in this chapter to the "Right Side View" section. If an External MultiBay device is connected to the External MultiBay connector, it is not necessary to connect the External MultiBay device to AC power.

Tablet PC TC1000 Docking Station Reference Guide **1–5**

## <span id="page-9-0"></span>**Tablet PC Components**

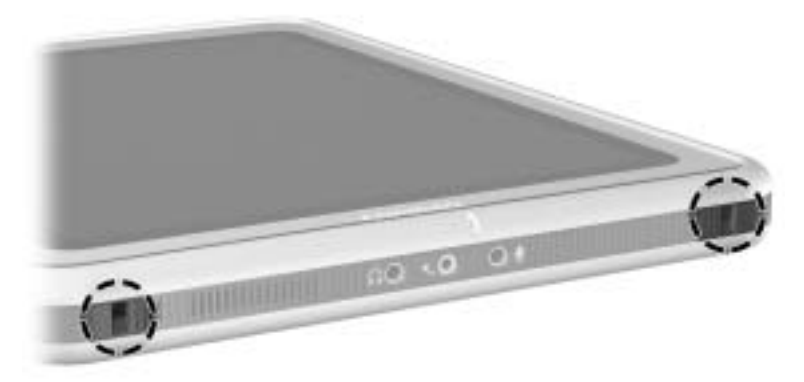

**Tablet PC docking alignment slots**

<span id="page-9-1"></span>The tablet PC docking alignment slots fit onto the docking station docking alignment brackets.

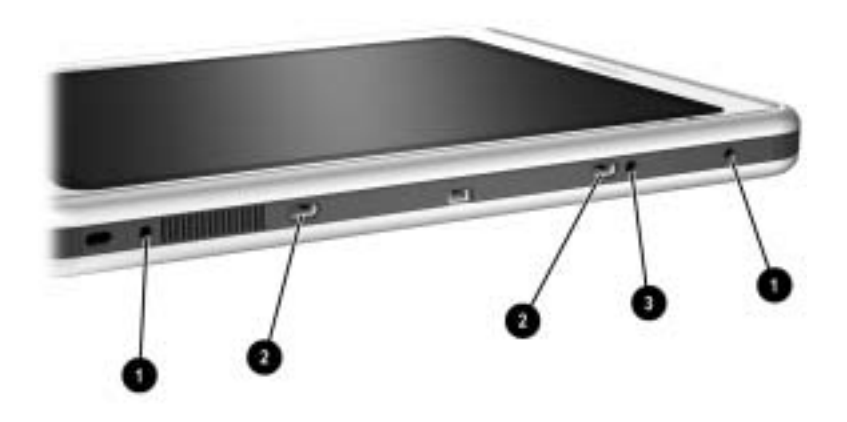

#### **Tablet PC Attachment Slots**

<span id="page-10-2"></span><span id="page-10-1"></span><span id="page-10-0"></span>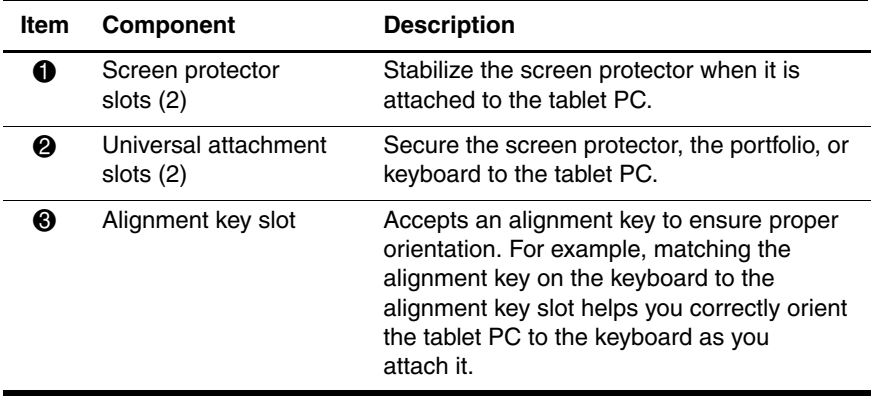

Tablet PC TC1000 Docking Station Reference Guide **1–7**

## <span id="page-11-0"></span>**Keyboard Components**

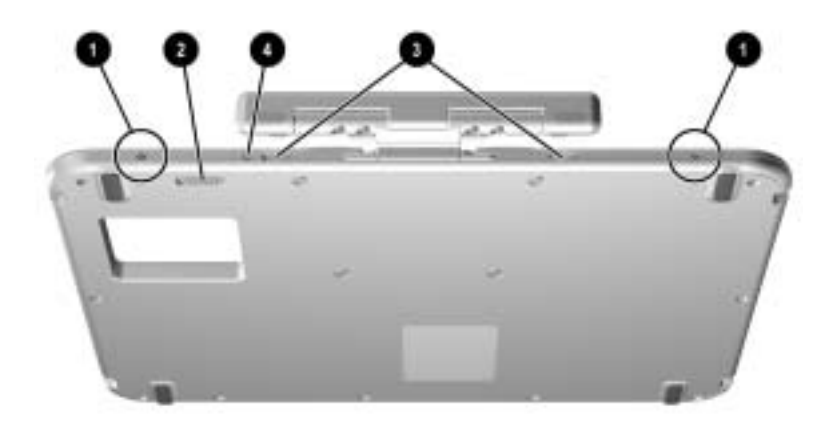

#### **Keyboard Attachment and Security Components**

<span id="page-11-4"></span><span id="page-11-3"></span><span id="page-11-2"></span><span id="page-11-1"></span>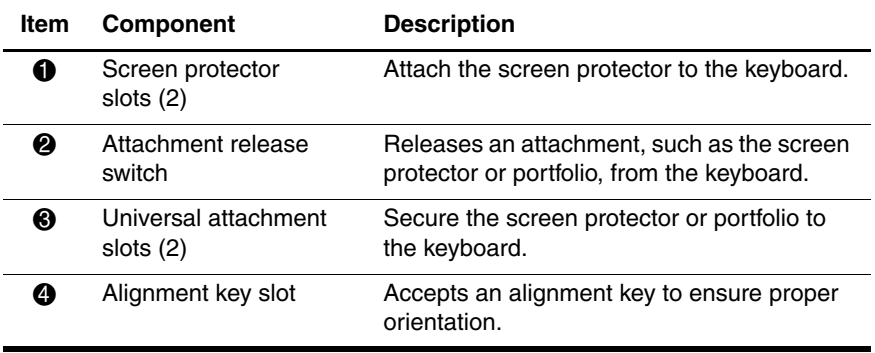

**1–8** Tablet PC TC1000 Docking Station Reference Guide

# <span id="page-12-0"></span>**Docking and Undocking the Tablet PC**

## <span id="page-12-2"></span><span id="page-12-1"></span>**Connecting to a Power Source**

<span id="page-12-3"></span>The docking station must be connected to external power for operation.

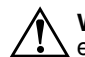

Å**WARNING:** To reduce the risk of electric shock or damage to the equipment:

- Do not disable the power cord grounding plug. The grounding plug is an important safety feature.
- Plug the power cord into a grounded (earthed) electrical outlet that is easily accessible at all times.
- Disconnect power from the docking station by unplugging the power cord from the electrical outlet.
- Do not place anything on power cords or cables. Arrange them so that no one can accidentally step on or trip over them. Do not pull on a cord or cable. When unplugging from the electrical outlet, grasp the cord by the plug.

Tablet PC TC1000 Docking Station Reference Guide **2–1**

To connect to a power source:

- <span id="page-13-2"></span><span id="page-13-0"></span>1. Connect the AC adapter cable to the AC power connector on the back of the docking station  $\mathbf{0}$ .
- <span id="page-13-1"></span>2. Connect the power cord to the AC adapter  $\bigcirc$ .
- 3. Plug the power cord into an electrical outlet  $\Theta$ .

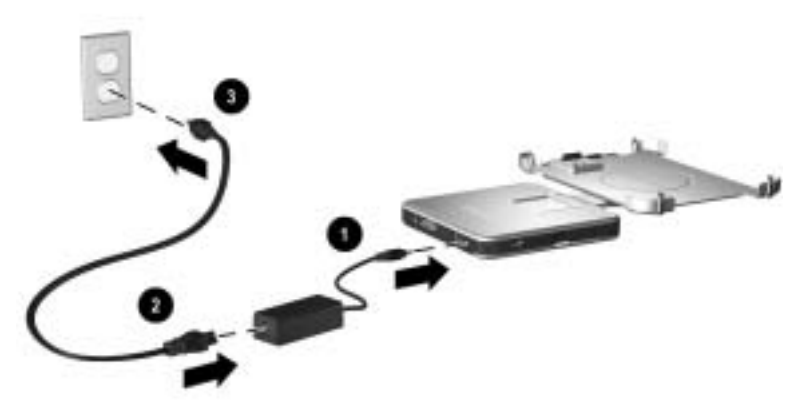

**Connecting to a power source**

## <span id="page-14-0"></span>**Docking the Tablet PC**

Power to the tablet PC can be on or off when docking or undocking, and the tablet PC can be docked with or without the optional keyboard. The screen protector must be resting on the tablet PC screen, and not folded back, to prevent blocking the docking connector.

To dock the tablet PC:

- 1. Align the docking alignment slots on the tablet PC with the alignment brackets on the docking stand.
- 2. Tilt the top of the tablet PC toward the docking stand.

<span id="page-14-2"></span><span id="page-14-1"></span>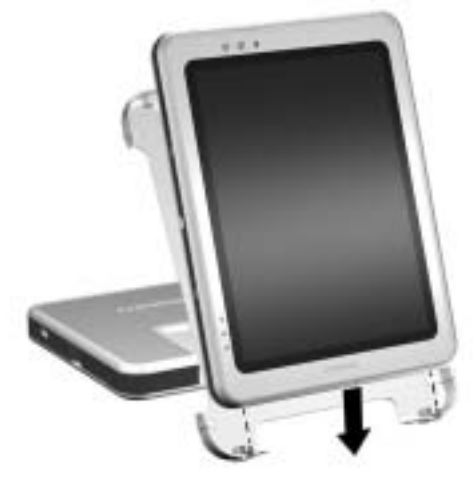

#### **Docking the tablet PC**

✎Be sure not to press the tablet PC into the docking stand without supporting the back of the docking stand. Failure to support the docking stand could result in an insufficient connection between the tablet PC and the docking stand.

Tablet PC TC1000 Docking Station Reference Guide **2–3**

<span id="page-15-0"></span>3. While supporting the back of the docking stand with your fingers, squeeze the tablet PC and the docking stand together until you feel the tablet PC snap into place.

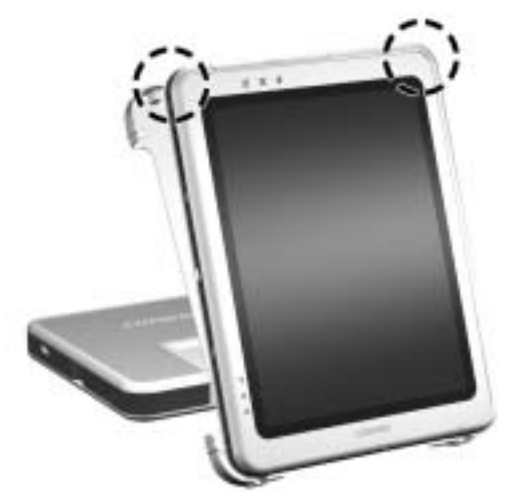

**Snapping the tablet PC into place**

If the docking stand is oriented in writing mode, the docking base provides adequate support, so the back of the docking stand does not need to be supported. Simply press the tablet PC into place. For more information on writing mode, refer in this document to the "Using the Tablet PC Docking Station and Screen Protector" chapter, "Changing the Angle of the Tablet PC" section.

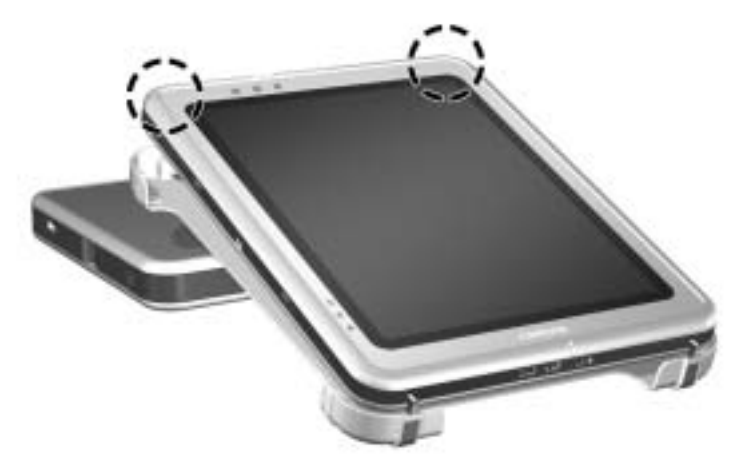

**Docking the tablet PC in writing mode**

<span id="page-17-0"></span>The optional keyboard includes a docking connector pass-through so that the tablet PC can be docked with the keyboard attached.

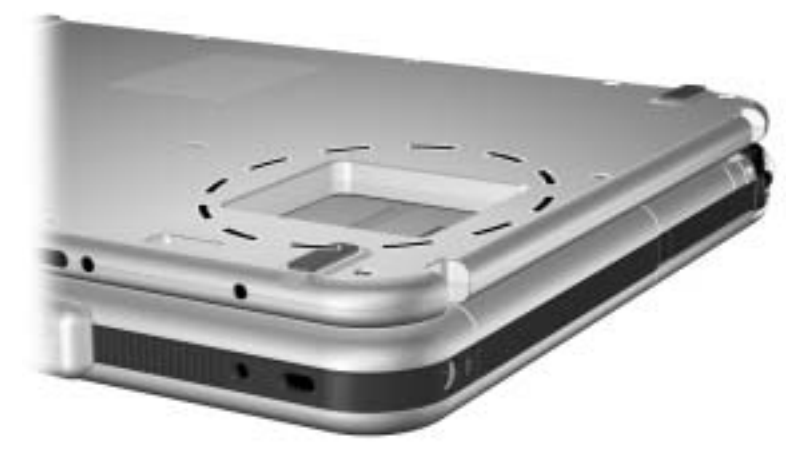

#### **Optional keyboard docking connector pass-through**

Follow the previous procedure for docking the tablet PC when a keyboard is attached.

## <span id="page-18-0"></span>**Undocking the Tablet PC**

The tablet PC can be on or off when docking and undocking.

To undock the tablet PC:

<span id="page-18-2"></span>1. Pull the release handle.

<span id="page-18-1"></span>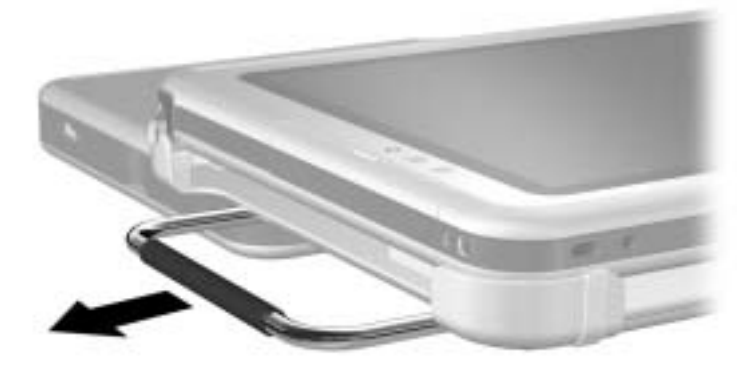

#### **Pulling the release handle**

2. Pull the tablet PC away and out of the docking stand.

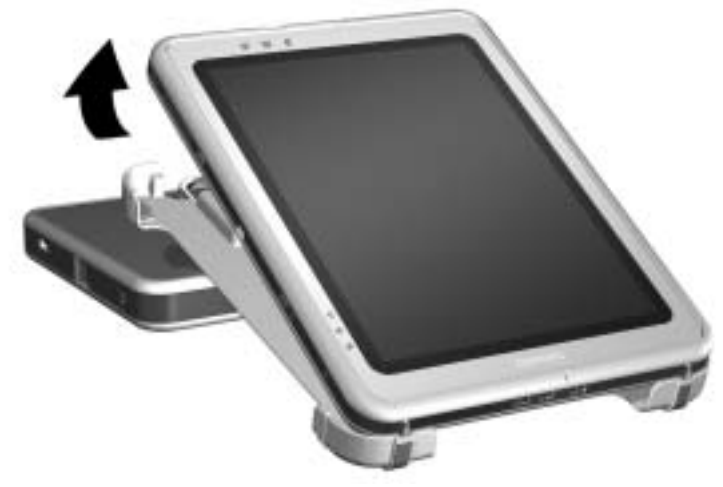

**Removing the tablet PC from the docking stand**

Tablet PC TC1000 Docking Station Reference Guide **2–7**

# <span id="page-19-1"></span><span id="page-19-0"></span>**Using the Tablet PC Docking Station and Screen Protector**

## <span id="page-19-2"></span>**Turning the System On and Off**

<span id="page-19-5"></span>When the tablet PC is docked in the Tablet PC Docking Station, turn the system on or off using the power button on the tablet PC. Power to the tablet PC can be on or off when docking or undocking.

## <span id="page-19-3"></span>**Changing the Tablet PC Orientation**

<span id="page-19-4"></span>The docking station enables you to change the orientation of the tablet PC. You can change the orientation from portrait (vertical) to landscape (horizontal). You can also change the angle of the tablet PC from a viewing position (viewing mode) to a handwriting position (writing mode).

## <span id="page-20-0"></span>**Changing the Orientation**

<span id="page-20-1"></span>To change the tablet PC orientation from portrait to landscape, turn the tablet PC counterclockwise.

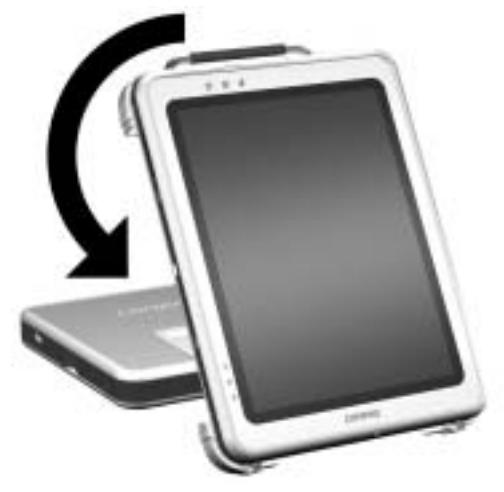

**Changing the tablet PC from portrait to landscape**

To change the tablet PC orientation from landscape to portrait, turn the tablet PC clockwise.

<span id="page-21-0"></span>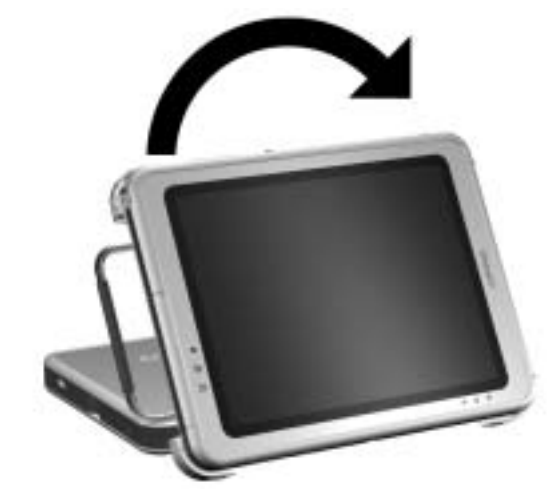

#### **Changing the tablet PC from landscape to portrait**

<span id="page-21-1"></span>Changing the orientation also automatically changes the orientation of the images on the tablet PC screen.

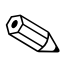

The docking handle should only be on the top or left.

## <span id="page-22-0"></span>**Changing the Angle of the Tablet PC**

<span id="page-22-2"></span><span id="page-22-1"></span>The pivot arm that connects the docking stand to the base of the docking station enables you to change the angle of the tablet PC from viewing mode to writing mode.

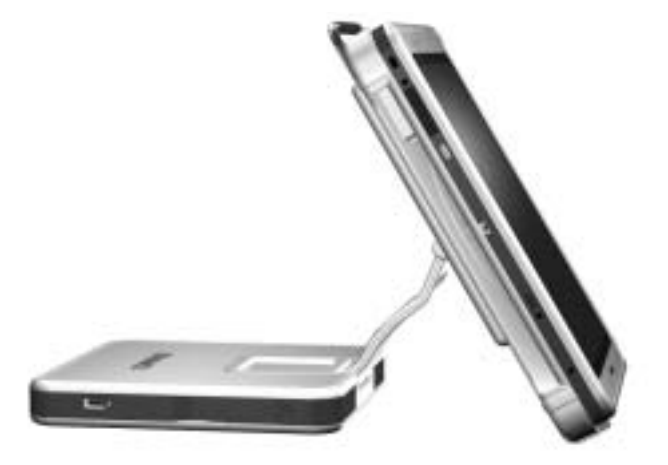

**Tablet PC in viewing mode**

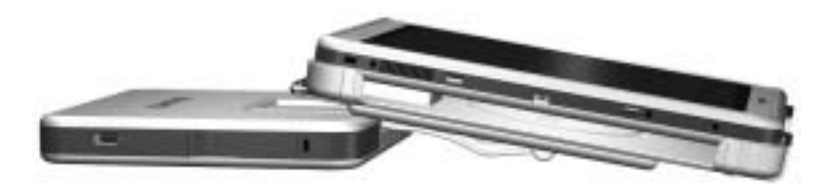

**Tablet PC in writing mode**

Changing the tablet PC between viewing mode and writing mode activates the Desktop Profile Manager utility that automatically changes the mode of the tablet PC. Refer on the *Documentation Library* CD to the *Software Guide,* "Q Menu and Desktop Profile Manager Utility" chapter, "Desktop Profile Manager Utility" section, for more information on the Desktop Profile Manager utility.

## <span id="page-23-0"></span>**Using MultiBay Devices**

The following MultiBay devices can be used with the docking station:

- <span id="page-23-1"></span>■ Diskette drive
- CD-ROM or CD-RW drive
- <span id="page-23-2"></span>DVD drive
- CD-RW/DVD drive
- <span id="page-23-3"></span>■ Hard drive

Ä**CAUTION:** Static electricity can damage electronic components. Before beginning these procedures, make sure you are grounded (discharged of static electricity) by briefly touching a grounded, unpainted metal object or surface.

## <span id="page-24-0"></span>**Inserting and Removing Devices**

#### **Power State of Tablet PC When Inserting and Removing Devices**

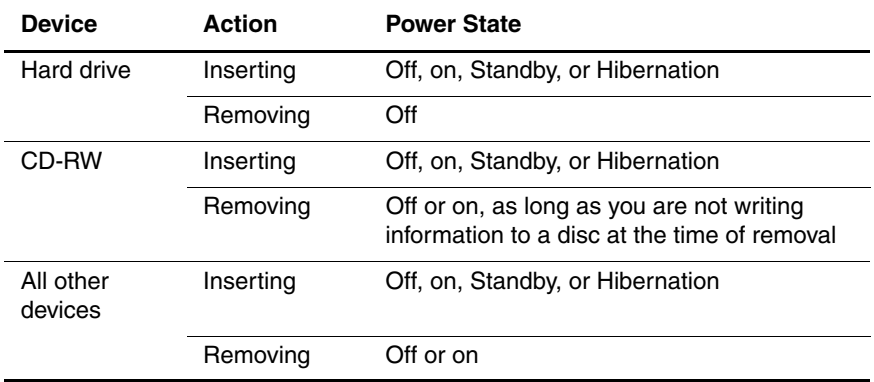

<span id="page-24-1"></span>To insert a MultiBay device, slide the device into the bay.

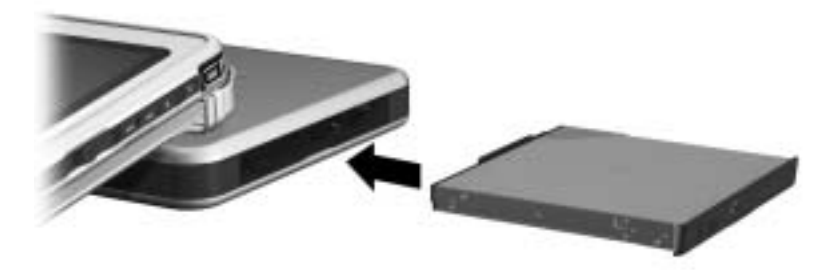

**Inserting a MultiBay device**

<span id="page-25-0"></span>To eject a MultiBay device:

**CAUTION:** Be sure all MultiBay activity has stopped before removing a drive from the MultiBay. Removing a drive before MultiBay activity has stopped can result in data loss.

<span id="page-25-1"></span>1. Pull the MultiBay release lever.

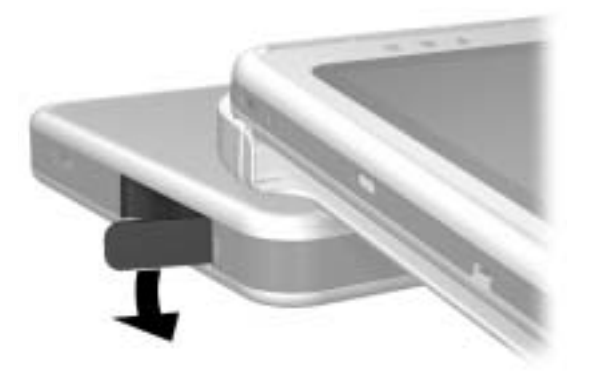

**Pulling the MultiBay release lever**

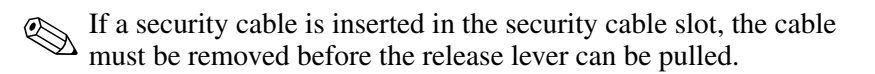

2. Pull the device out of the bay.

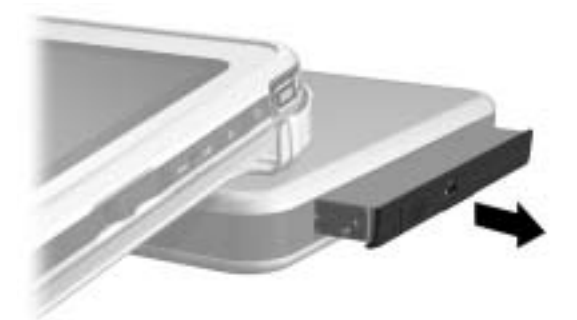

**Removing a MultiBay device**

Tablet PC TC1000 Docking Station Reference Guide **3–7**

### <span id="page-26-0"></span>**Using External MultiBay Devices**

<span id="page-26-2"></span>The docking station External MultiBay connector does not require the External MultiBay to be connected to AC power. Refer to the *External MultiBay Reference Guide* for more information.

### <span id="page-26-1"></span>**Using Security Features**

<span id="page-26-3"></span>When a security cable is inserted in the security cable slot, the MultiBay release lever cannot be pulled to eject the MultiBay device. This feature protects your MultiBay device from theft.

Securing the security cable to an immovable object also protects the docking station from theft.

Use a security cable purchased from a Compaq authorized reseller or directly from the Compaq Web site at http://www.compaq.com/products. Select your country or region from the drop-down list.

To install a security cable:

- 1. Loop the security cable around a secured object.
- 2. Pull the security cable lock through the cable loop and insert the cable  $\bullet$  into the security cable slot on the docking station.
- 3. If the cable has a key  $\bullet$ , use it to lock and unlock the cable.

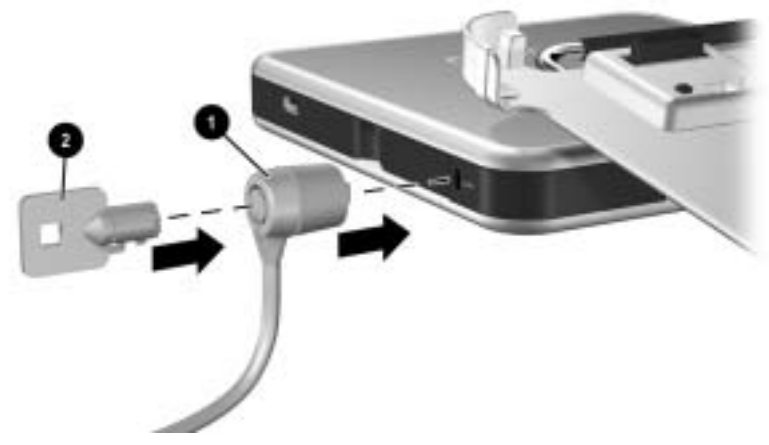

**Connecting a security cable**

## <span id="page-28-0"></span>**Connecting and Using External Devices**

<span id="page-28-2"></span>Connect external devices to the docking station connectors. **Do not attach devices to the connectors on the tablet PC.** Failure to use the docking station connectors may result in degraded performance. Be sure all device connections are secure and that the device is receiving electrical power.

## <span id="page-28-1"></span>**Connecting Standard External Devices**

The tablet PC and docking station jacks and connectors support standard external devices.

- For information about which jack or connector to use, refer to the documentation included with the device.
- For information about installing or loading any software required by the device, refer to the device documentation, the operating system Help files, or the device manufacturer's Web site.

To connect a standard external device to the docking station:

- 1. Turn off the system (tablet PC docked in the docking station).
- 2. If you are connecting a powered device, turn off the device.

**CAUTION:** Do not use the ports or jacks on the tablet PC while it is docked in the docking station. Use the ports and jacks located on the docking station. Failure to use the docking station connectors may result in degraded performance. You can use the modem jack on the tablet PC while it is docked, since there is no modem jack on the docking station.

- 3. Connect the device to a jack or connector on the docking station.
- 4. If you are connecting a powered device, plug the device power cord into a grounded electrical outlet.
- 5. Turn on the device.
- 6. Turn on the system by pressing the power button on the tablet PC.

<span id="page-29-3"></span>To disconnect a standard external device from the docking station, turn off the device, then disconnect the device from the docking station.

### <span id="page-29-0"></span>**Connecting Monitors**

To connect an external monitor to the system, insert the monitor cable into the external monitor connector on the back of the docking station.

✎Connecting the monitor cable to the tablet PC connector while docked to the docking station may cause degraded service.

VGA devices, such as monitors and projectors, cannot be connected to the tablet PC and the docking station at the same time. For example, if you have a monitor connected to the docking station you cannot connect a projector to the tablet PC external monitor connector. You must either undock the tablet PC or unplug the monitor from the docking station and connect the projector to the docking station.

✎If a display device does not display an image while the tablet PC is docked, refer on the *Documentation Library* CD to the *Software Guide,* "Q Menu and Desktop Profile Manager Utility" chapter, "Desktop Profile Manager Utility" section.

### <span id="page-29-1"></span>**Connecting USB Devices**

<span id="page-29-2"></span>Universal serial bus (USB) is a hardware interface that can be used to connect external devices, such as a USB keyboard, mouse, drive, printer, scanner, or hub, to the docking station. For the locations of the USB connectors on the docking station, refer in this document to the "Getting Started" chapter.

A USB device functions in the system in the same way as a comparable non-USB device. The USB connectors support USB 2.0 and USB 1.1 devices.

A USB hub is a connecting device that can be powered or unpowered. Powered hubs must be connected to external power. Unpowered hubs must be connected either to a USB connector on the docking station or to a powered hub. USB hubs can be connected to a USB connector on the docking station or to other USB devices. Hubs support varying numbers of USB devices and are used to increase the number of USB devices in the system.

Some USB devices may require additional support software, which is usually included with the device. For software information about a specific device, refer to the documentation included with the device.

## <span id="page-30-0"></span>**Using Communications Devices**

<span id="page-30-1"></span>To connect the system to a network, insert the network cable into the RJ-45 network jack on the back of the docking station.

**CAUTION:** Simultaneous connection of network cables into jacks on the tablet PC and docking station will cause degraded network access or may cause network access failure.

Wired network connectivity and activity are indicated by the Local Area Network (LAN) connection lights on the top of the tablet PC, even if the network cable is plugged into the docking station RJ-45 network jack. Wireless network connectivity and activity are indicated by the wireless LAN activity light on the front of the tablet PC. Refer on the *Documentation Library* CD, to the *Hardware Guide,* "External Components" chapter, "Top: Pen Holder and LAN Connection Lights" section and "Front: Lights" section, for more information.

<span id="page-30-2"></span>To use the tablet PC internal modem while docked, use the tablet PC RJ-11 telephone jack located on the lower side of the tablet PC.

## <span id="page-31-0"></span>**Attaching and Detaching the Screen Protector**

<span id="page-31-3"></span>When you are using only the tablet PC, attach the screen protector to the tablet PC. When you are using the tablet PC with the tablet PC keyboard, attach the screen protector to the keyboard.

When attaching the screen protector with the tablet PC or the keyboard, ensure that the alignment key on the screen protector inserts into the alignment key slot on the tablet PC or keyboard.

### <span id="page-31-1"></span>**Attaching the Screen Protector to the Tablet PC**

To attach the screen protector to the tablet PC:

- 1. Align the 4 clips (2 sets of 2) on the screen protector with the 2 universal attachment slots and the 2 screen protector slots on the tablet PC.
- <span id="page-31-2"></span>2. Press the clips on the screen protector into the slots on the tablet PC.

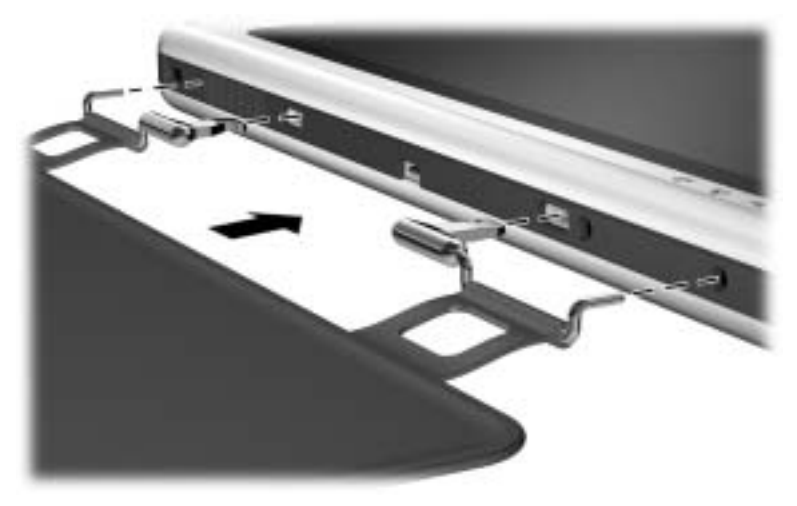

**Attaching the screen protector to the tablet PC**

Tablet PC TC1000 Docking Station Reference Guide **3–13**

3. Fold the screen protector over the tablet PC screen.

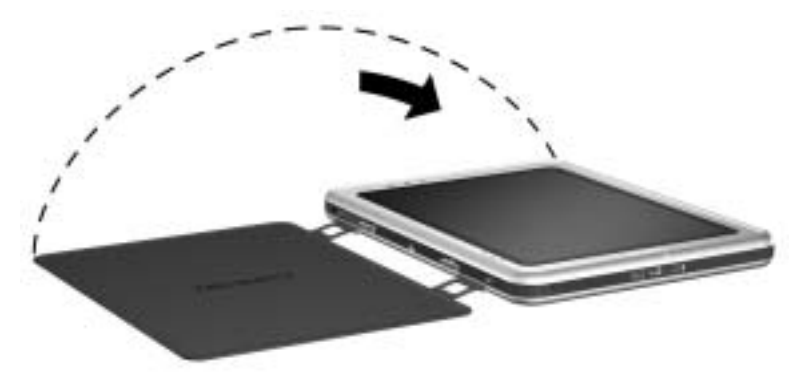

**Folding the screen protector over the tablet PC**

### <span id="page-33-0"></span>**Detaching the Screen Protector from the Tablet PC**

<span id="page-33-1"></span>To detach the screen protector from the tablet PC, slide and hold the attachment release switch  $\bullet$  on the tablet PC as you detach the clips on the screen protector from the slots on the tablet PC $\bullet$ .

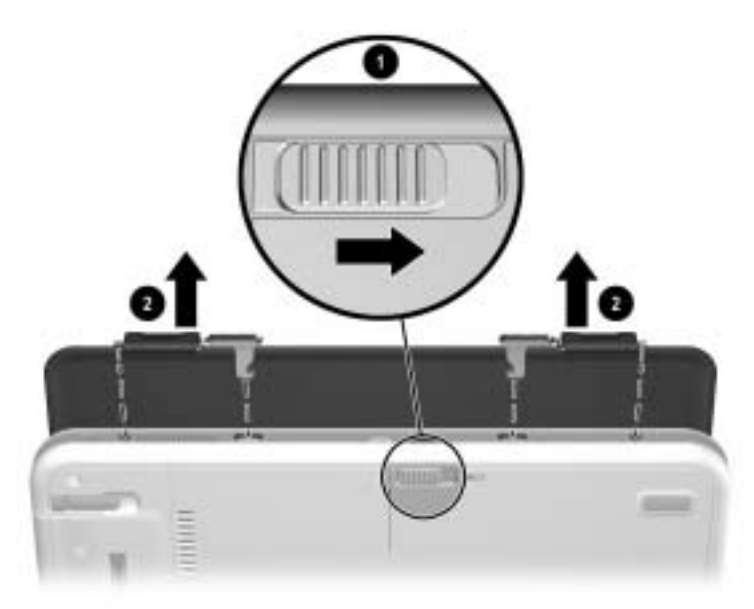

**Detaching the screen protector from the tablet PC**

### <span id="page-34-0"></span>**Attaching the Screen Protector to the Keyboard**

<span id="page-34-1"></span>To attach the screen protector to the keyboard:

- 1. Align the 4 clips (2 sets of 2) on the screen protector with the 2 universal attachment slots and the 2 screen protector slots on the keyboard.
- 2. Press the clips on the screen protector into the slots on the keyboard.

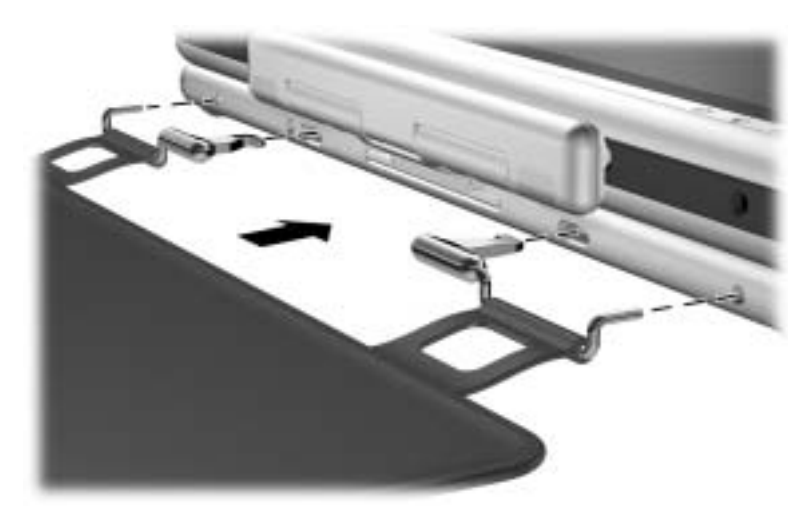

**Attaching the screen protector to the keyboard**

**3–16** Tablet PC TC1000 Docking Station Reference Guide

3. Fold the screen protector over the tablet PC screen.

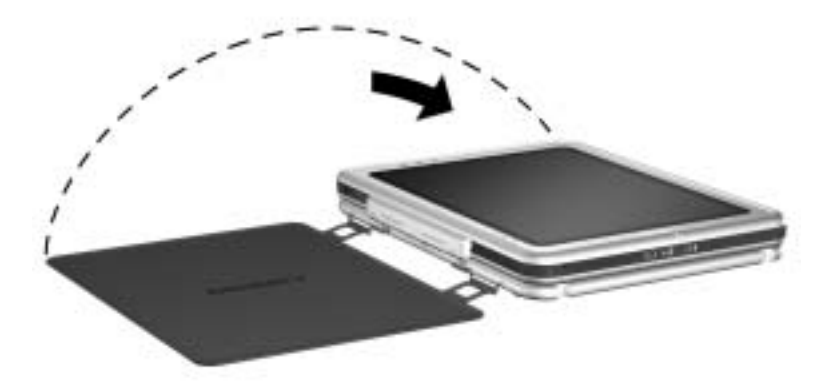

**Folding the screen protector over the tablet PC with the keyboard attached**

## <span id="page-36-0"></span>**Detaching the Screen Protector from the Keyboard**

<span id="page-36-1"></span>To detach the screen protector from the keyboard, slide and hold the attachment release switch  $\bullet$  on the keyboard as you detach the clips on the screen protector from the slots on the keyboard  $\bullet$ .

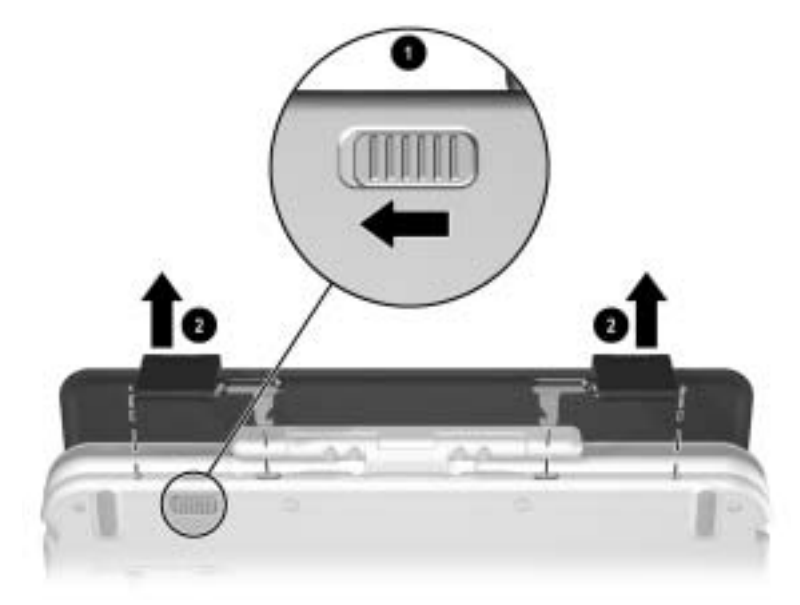

**Detaching the screen protector from the keyboard**

**3–18** Tablet PC TC1000 Docking Station Reference Guide

<span id="page-37-4"></span>**A**

# <span id="page-37-5"></span>**Troubleshooting**

## <span id="page-37-2"></span><span id="page-37-1"></span><span id="page-37-0"></span>**Getting Help**

If you have a problem not addressed in this guide, you can get further information and other help in the following locations.

## <span id="page-37-3"></span>**Compaq Technical Support**

In North America, call Compaq Computer Support at (1-800-652-6672). This service is available 24 hours a day, 7 days a week.

For continuous quality improvement, calls may be recorded or monitored.

Outside North America, call the nearest Compaq Computer Support. Telephone numbers for Compaq Computer Support are listed on the Compaq Web site. Access the Compaq Web site by logging on to the Internet at http://www.compaq.com. Select your country or region from the drop-down list.

Be sure to have the following items and information available before you call Compaq:

- Your tablet PC
- Your Tablet PC Docking Station
- Keyboard (if applicable)
- Serial numbers of all Compaq hardware (located on the product identification labels attached to the hardware)
- Purchase date on the invoice

Tablet PC TC1000 Docking Station Reference Guide **A–1**

- Conditions under which the problem occurred
- Hardware configuration
- Hardware and software you are using
- Type of printer connected
- Printed information from Compaq Diagnostics or a list of the devices and error messages received
- Technical support registration number (if applicable)

#### <span id="page-38-0"></span>**Compaq Web Site**

The Compaq Web site has the latest information on this product as well as the latest drivers. You can access the Compaq Web site by logging on to the Internet at http://www.compaq.com.

#### <span id="page-38-1"></span>**Compaq Authorized Reseller**

For the name of your nearest Compaq Authorized Reseller:

- In the United States, call 1-800-345-1518.
- <span id="page-38-2"></span>■ In Canada, call 1-800-263-5868.
- Elsewhere, refer to the Compaq Web site for locations and telephone numbers or the *Worldwide Telephone Numbers*  (in English only) booklet included with the tablet PC.

## <span id="page-39-0"></span>**Troubleshooting Problems, Causes and Solutions**

<span id="page-39-3"></span><span id="page-39-2"></span>The following tables list possible problems, the possible cause of each problem, and the recommended solutions.

## <span id="page-39-1"></span>**Docking Problems**

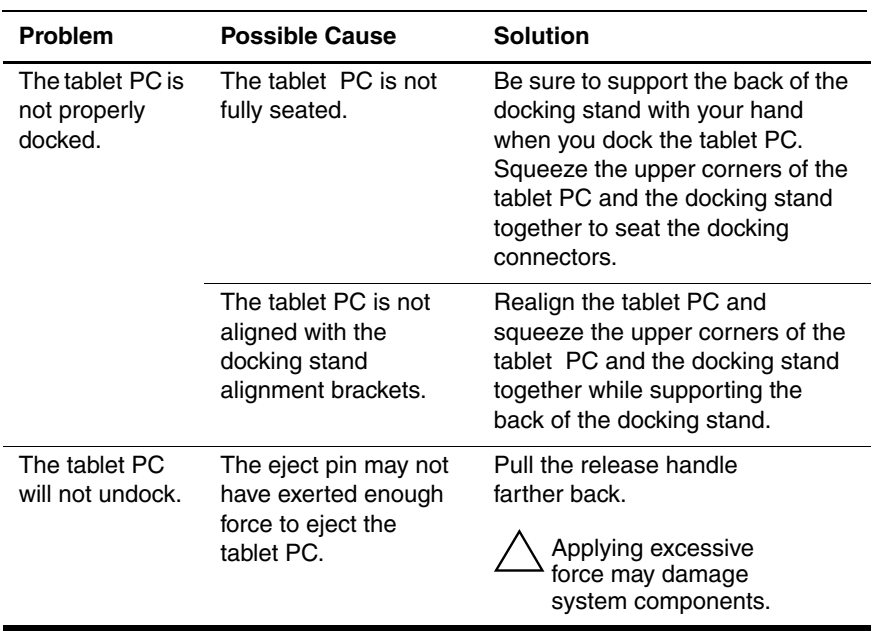

#### **Docking Problem Solutions**

Tablet PC TC1000 Docking Station Reference Guide **A–3**

## <span id="page-40-1"></span><span id="page-40-0"></span>**Tablet PC Orientation Problems**

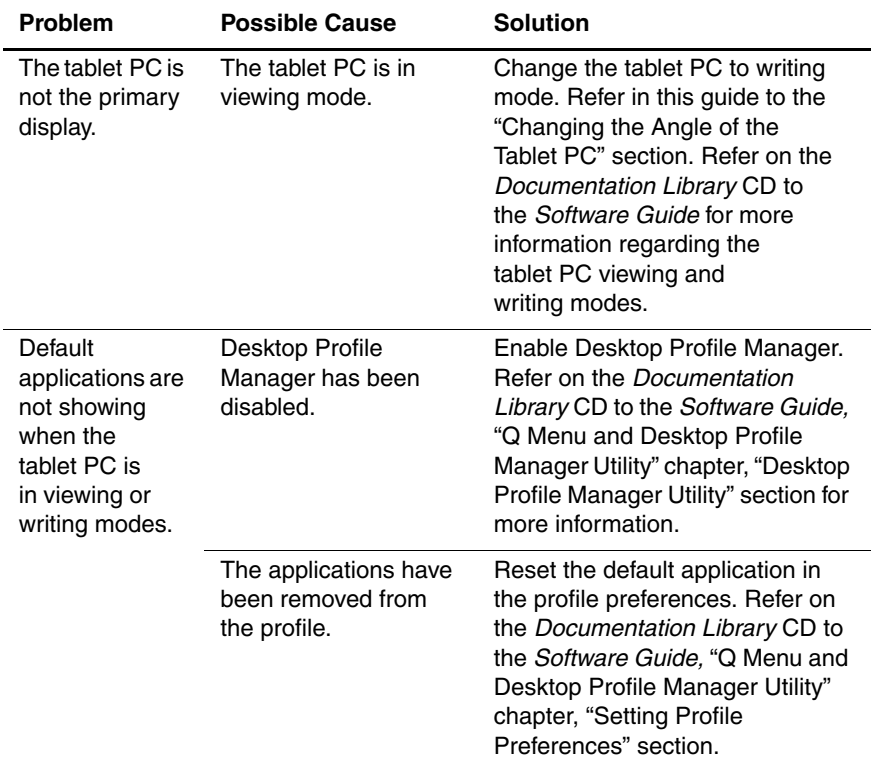

#### **Tablet PC Orientation Problem Solutions**

**A–4** Tablet PC TC1000 Docking Station Reference Guide

### <span id="page-41-0"></span>**MultiBay Device Problems**

#### <span id="page-41-3"></span>**MultiBay Problem Solutions**

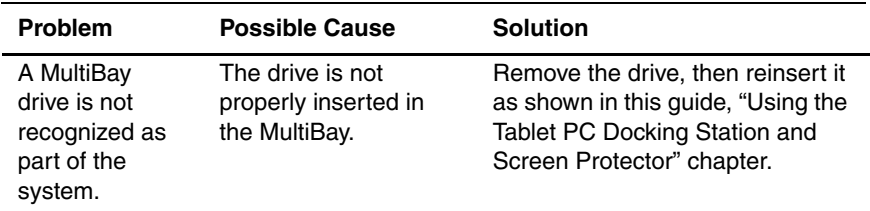

### <span id="page-41-1"></span>**External Device Problems**

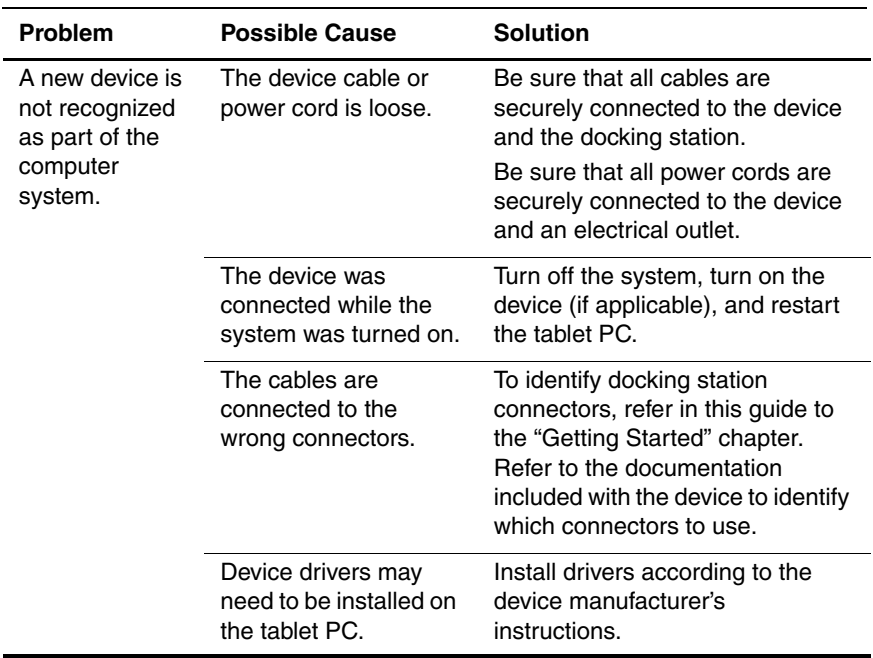

#### <span id="page-41-2"></span>**External Device Problem Solutions**

Tablet PC TC1000 Docking Station Reference Guide **A–5**

**B**

# <span id="page-42-8"></span><span id="page-42-5"></span>**Specifications**

## <span id="page-42-2"></span><span id="page-42-1"></span><span id="page-42-0"></span>**Dimensions**

The docking station requires the following desk space:

- Viewing mode:  $20.3 \times 20.3$  cm  $(8.0 \times 8.0)$  inches)
- Writing mode:  $21.6 \times 45.7$  cm  $(8.5 \times 18)$  inches)

## <span id="page-42-3"></span>**Operating Environment**

<span id="page-42-7"></span><span id="page-42-6"></span><span id="page-42-4"></span>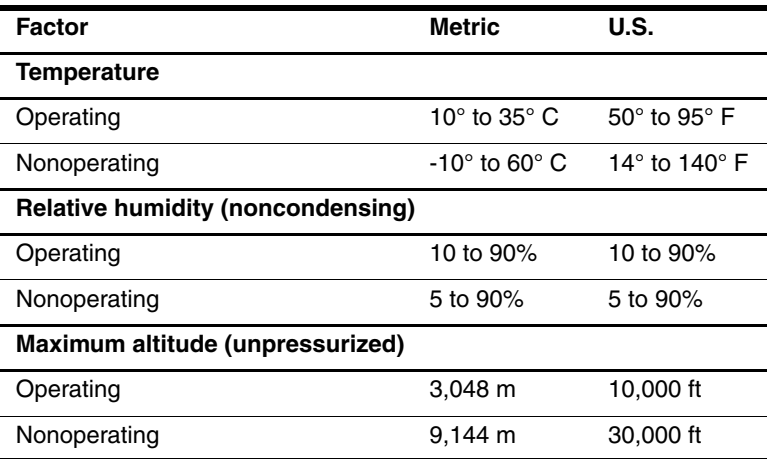

Tablet PC TC1000 Docking Station Reference Guide **B-1** 

## <span id="page-43-0"></span>**Rated Input Power**

<span id="page-43-3"></span>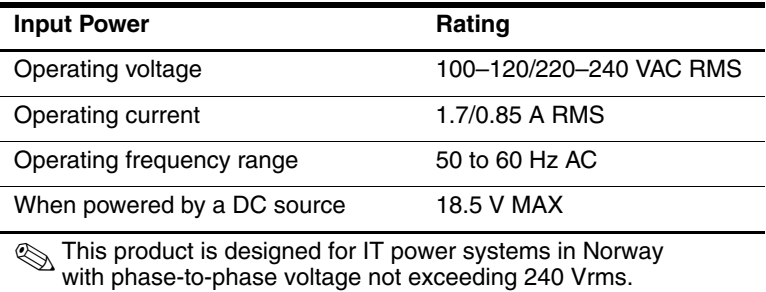

## <span id="page-43-1"></span>**Finding More Environmental Information**

<span id="page-43-2"></span>The docking station is a Class B digital device, pursuant to Part 15 of the FCC Rules. For more Class B information, refer on the *Documentation Library* CD to the *Regulatory and Safety Notices* guide.

# **Index**

### <span id="page-44-0"></span>**A**

AC adapter [2–2](#page-13-0) AC power connector [1–4](#page-7-1) aligning the tablet PC [2–3](#page-14-1) alignment brackets [2–3](#page-14-1) slots [2–3](#page-14-1) alignment brackets [1–2,](#page-5-2) [2–3](#page-14-1) alignment slot [1–8](#page-11-1) alignment slots  $1-6$ ,  $1-7$ ,  $2-3$ altitude apecifications [B–1](#page-42-4) angle, changing tablet PC [3–4](#page-22-1) attachment release switch keyboard [3–18](#page-36-1) on tablet PC keyboard [3–18](#page-36-1) tablet PC [3–15](#page-33-1) tablet PC keyboard [1–8](#page-11-2) audio line-in jack [1–4](#page-7-2) audio line-out jack [1–4](#page-7-3)

#### **B**

brackets, alignment [1–2](#page-5-2)

#### **C**

CD-ROM drive [3–5](#page-23-1) CD-RW drive [3–5](#page-23-1) clips, screen protector [3–13](#page-31-2) communications devices [3–12](#page-30-1) Compaq Authorized Reseller  $A-2$ components back [1–4](#page-7-4) front  $1-2$ left side [1–5](#page-8-1) right side [1–3](#page-6-1) tablet PC [1–7](#page-10-1), [1–8](#page-11-3) connectors and connecting AC adapter [2–2](#page-13-1) docking [1–2](#page-5-4), [2–3](#page-14-2) external devices [1–4,](#page-7-5) [1–5](#page-8-2),  $3 - 10$ External MultiBay [1–5](#page-8-2) modem [3–12](#page-30-2) network [3–12](#page-30-1) power [2–2](#page-13-2) USB devices [1–4,](#page-7-6) [3–11](#page-29-2)

### **D**

Desktop Profile Manager utility 3–4 devices communications [3–12](#page-30-1) External MultiBay [3–8](#page-26-2) problems [A–5](#page-41-2) USB [3–11](#page-29-2) dimensions [B–1](#page-42-5)

Tablet PC TC1000 Docking Station Reference Guide **Index-1** 

disconnecting external device  $3 - 11$ diskette drive [3–5](#page-23-1) docking connector  $1-2$ ,  $2-3$ problems [A–3](#page-39-2) stand [1–2](#page-5-3) tablet PC [2–3](#page-14-2), [2–4](#page-15-0) with keyboard [2–6](#page-17-0) docking eject pin [1–2](#page-5-5) docking restraint latch [1–2](#page-5-6) drives [3–5](#page-23-1) DVD drive [3–5](#page-23-2) DVD/CD-RW drive [3–5](#page-23-2)

### **E**

electric shock warning [2–1](#page-12-3) environmental information  $B-2$ external devices connecting [3–8](#page-26-2), [3–10](#page-28-2) connector locations [1–5](#page-8-2) problems [A–5](#page-41-2)

#### **H**

handle, release [1–2](#page-5-7) hard drive [3–5](#page-23-2) help resources [A–1](#page-37-4) horizontal orientation [3–1](#page-19-4) hub [3–11](#page-29-2) humidity specifications [B–1](#page-42-6) **I** input power specifications

 $B-2$ 

#### **J**

jacks, connection [1–4](#page-7-4)

#### **L**

landscape orientation [3–1](#page-19-4)

### **M**

MultiBay devices connector [1–5](#page-8-2) external [3–8](#page-26-2) inserting [3–6](#page-24-1) problems [A–5](#page-41-3) release lever [1–5](#page-8-3) removing [3–6,](#page-24-1) [3–7](#page-25-0) security slot [3–8](#page-26-3)

### **N**

network jack [1–4,](#page-7-4) [3–12](#page-30-1)

### **O**

operating environment [B–2](#page-43-3) orientation changing [3–2](#page-20-1), [3–3](#page-21-0) problems [A–4](#page-40-1)

#### **P**

pivot arm [1–3](#page-6-2) portrait orientation [3–1](#page-19-4) power connector [2–2](#page-13-2) power cord [2–2](#page-13-1) power source [2–1](#page-12-3) problems [A–3](#page-39-3)

#### **R**

rated input power [B–2](#page-43-3) release handle, docking stand  $1-2, 2-7$ release lever, MultiBay [1–5](#page-8-3),  $3 - 7$ 

**Index–2** Tablet PC TC1000 Docking Station Reference Guide

release switch, attachment keyboard [3–18](#page-36-1) on tablet PC keyboard [3–18](#page-36-1) tablet PC [3–15](#page-33-1) RJ-11 telephone jack [3–12](#page-30-2) RJ-45 network jack [1–4](#page-7-4)

#### **S**

screen protector attaching [3–13,](#page-31-3) [3–16](#page-34-1) clips [3–13](#page-31-2) detaching [3–15](#page-33-1), [3–18](#page-36-1) docking with [2–3](#page-14-2) slots [1–7](#page-10-1) screen protector slots [1–8](#page-11-3) security cable slot [1–5,](#page-8-4) [3–8](#page-26-3) static electricity [3–5](#page-23-3)

#### **T**

tablet PC alignment slot [1–7](#page-10-0), [1–8](#page-11-1) docking alignment slots [1–6](#page-9-1) orientation [3–1](#page-19-4), [3–2,](#page-20-1) [3–3](#page-21-0) screen protector slots [1–7](#page-10-1), [1–8](#page-11-3) universal attachment slots [1–7](#page-10-2), [1–8](#page-11-4)

technical support [A–1](#page-37-5) temperature specifications  $B-1$ troubleshooting [A–1](#page-37-4) turning on/off system [3–1](#page-19-5)

#### **U**

undocking [2–7](#page-18-2) universal attachment slots keyboard [1–8,](#page-11-4) [3–13](#page-31-3) tablet PC [1–7](#page-10-2), [1–8](#page-11-4) **USB** connector location [1–4](#page-7-6) USB connections devices [3–11](#page-29-2)

#### **V**

vertical orientation [3–1](#page-19-4) viewing mode  $3-1$ ,  $3-4$ ,  $B-1$ views [3–3](#page-21-1)

#### **W**

writing mode  $3-1$ ,  $3-4$ ,  $B-1$ 

Free Manuals Download Website [http://myh66.com](http://myh66.com/) [http://usermanuals.us](http://usermanuals.us/) [http://www.somanuals.com](http://www.somanuals.com/) [http://www.4manuals.cc](http://www.4manuals.cc/) [http://www.manual-lib.com](http://www.manual-lib.com/) [http://www.404manual.com](http://www.404manual.com/) [http://www.luxmanual.com](http://www.luxmanual.com/) [http://aubethermostatmanual.com](http://aubethermostatmanual.com/) Golf course search by state [http://golfingnear.com](http://www.golfingnear.com/)

Email search by domain

[http://emailbydomain.com](http://emailbydomain.com/) Auto manuals search

[http://auto.somanuals.com](http://auto.somanuals.com/) TV manuals search

[http://tv.somanuals.com](http://tv.somanuals.com/)